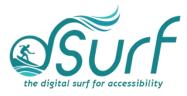

## Vocabulary List Windows 11 with JAWS Lesson 7

| Term                                        | Definition                                                                                                    | Skills 🗸 |
|---------------------------------------------|----------------------------------------------------------------------------------------------------|----------|
| All Apps Button in the Start Menu           | A button located in the Start menu that opens an alphabetical list of installed apps on your PC.                                                                                                    |          |
| More Button                                 | A button in the Start menu that expands the Recommended section into a larger vertical list.                                                                                                    |          |
| Pinned Section of<br>the Start Menu         | The section of the Start menu that displays several<br>thumbnail images of pinned apps, depending on<br>what Microsoft and/or your computer<br>manufacturer may have pre-loaded. There are 18<br>or more items here, typically arranged in several<br>rows and columns, within a small scrolling window<br>inside the Start menu. |          |
| Power Button in the Start Menu              | The Power button is just to the right of the User<br>Account button in the Start menu. It contains a<br>menu for Sign in Options, Sleep, Shut Down, and<br>Restart.                                                                                                    |          |
| Recommended<br>Section of the<br>Start Menu | A part of the Start menu with items initially pre-<br>populated by Microsoft or OEMs. As time goes on,<br>this shows recent files, etc.                                                                                                    |          |
| Search App                                  | The Windows 11 search feature, which has the search edit box at the top as well as areas for Top Apps, Recent, and Quick Searches.                                                                                                    |          |
| Start Button                                | The first button on the Taskbar. It is used to open the Start menu.                                                                                                    |          |
| Start Menu                                  | The Windows menu that contains a search edit box<br>at the top, an area of pinned apps, recommended<br>items, and user account, lock screen, and power<br>options.                                                                                                    |          |
| User Account<br>button in the<br>Start Menu | The User Account button in the Start menu gives<br>one another way to access account settings as well<br>as lock the computer or sign out.                                                                                                    |          |